УТВЕРЖДАЮ Начальник Управления автоматики и телемеханики ЦДИ – филиала ОАО «РЖД» \_\_\_\_\_\_\_\_\_\_\_\_ В.В.Аношкин » 2020 г.

Центральная дирекция инфраструктуры – филиал ОАО «РЖД» Управление автоматики и телемеханики

# КАРТА ТЕХНОЛОГИЧЕСКОГО ПРОЦЕССА

### № КТП ЦШ 1280-2020

Аппараты управления. Электрическая централизация на базе микроЭВМ и программируемых контроллеров ЭЦ-МПК. Обслуживание автоматизированных рабочих мест. Резервное копирование текущей версии прикладного ПО и необходимых настроечных системных файлов.

> \_\_\_\_\_\_\_\_\_\_\_\_\_\_\_\_\_\_\_\_\_\_\_\_\_\_\_ (код наименования работы в ЕК АСУТР)

Планово-предупредительное техническое обслуживание (вид технического обслуживания (ремонта))

> АРМ (единица измерения)

 $8$  1 (количество листов) (номер листа)

 Разработал: Отделение автоматики и телемеханики ПКБ И Заместитель начальника отделения \_\_\_\_\_\_\_\_\_\_\_ И.В.Балабанов  $\overline{\text{w}}$  2020 г.

> **Электронная подпись. Подписал: Аношкин В.В., Новиков А.В. №ИСХ-4559/ПКБ И от 28.09.2020**

## **1. Состав исполнителей:**

Состав исполнителей на железнодорожных участках,

кроме малоинтенсивных:

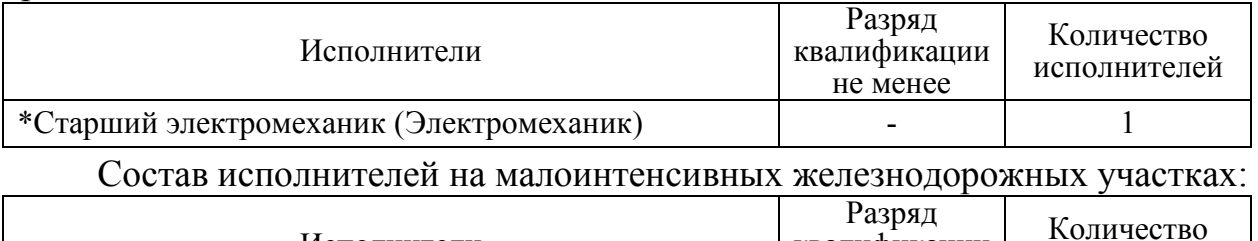

Исполнители квалификации не менее исполнителей \*Старший электромеханик инфраструктуры (Электромеханик железнодорожной инфраструктуры) - 1

\*-далее – старший электромеханик (электромеханик).

#### **2. Условия производства работ**

2.1. Резервное копирование текущей версии прикладного ПО и необходимых настроечных системных файлов производится без прекращения функционирования системы.

2.2. Работа производится электротехническим персоналом, имеющим группу по электробезопасности при работе в электроустановках до 1000 В не ниже III, перед началом работ проинструктированным в установленном порядке.

2.3. К работе допускается обслуживающий персонал, прошедший специальную подготовку и выдержавший испытания в знаниях условий эксплуатации системы в соответствии с процедурами, принятыми в ОАО «РЖД».

**3. Средства защиты, измерений, технологического оснащения; монтажные приспособления, испытательное оборудование, инструменты, техническая документация** 

Руководство оператора АРМ ДСП;

Руководство оператора АРМ ШН.

### **4. Подготовительные мероприятия**

4.1. Подготовить техническую документацию, указанную в разделе 3.

4.2. Убедиться в отсутствии аварийной или предотказной индикации на АРМ ДСП. При наличии аварийной или предотказной индикации принять меры к выяснению и устранению причин.

### **5. Обеспечение безопасности движения поездов**

5.1. Резервное копирование текущей версии прикладного ПО и необходимых настроечных системных файлов производится в свободное от движения поездов время или технологическое «окно» с согласия дежурного по станции (далее – ДСП).

5.2. Работа выполняется без оформления записи в Журнале осмотра путей, стрелочных переводов, устройств сигнализации, централизации

и блокировки, связи и контактной сети формы ДУ-46 (далее – Журнал осмотра).

5.3. При выполнении работы обеспечить безопасность движения в соответствии с требованиями пункта 7.1 Инструкции по обеспечению безопасности движения поездов при технической эксплуатации устройств и систем СЦБ ЦШ-530-11, утвержденной распоряжением ОАО «РЖД» от 20 сентября 2011 г. № 2055р.

Примечание. Здесь и далее по тексту целесообразно проверить действие ссылочных документов. Если ссылочный документ заменен (изменен), то при пользовании данной картой технологического процесса следует руководствоваться заменяющим (измененным) документом. Если ссылочный документ отменен без замены, то применяется та часть текста, где не затрагивается ссылка на этот документ.

#### **6. Обеспечение требований охраны труда**

6.1. При выполнении технологических операций следует руководствоваться требованиями «Инструкции по охране труда для электромеханика и электромонтера устройств сигнализации, централизации и блокировки в ОАО «РЖД» от 03 ноября 2015 № 2616р и «Правилами по охране труда при техническом обслуживании и ремонте устройств сигнализации, централизации и блокировки в ОАО «РЖД» (ПОТ РЖД-4100612-ЦШ-074-2015), утверждёнными распоряжением ОАО «РЖД» от 26 ноября 2015 г. №2765р.

ВНИМАНИЕ. Место работ должно иметь достаточное для их производства освещение. При необходимости следует применять переносные осветительные приборы.

### **7. Технология выполнения работ**

*7.1. Резервное копирование текущей версии прикладного ПО и необходимых настроечных системных файлов.* 

Резервное копирование текущей версии прикладного ПО и необходимых настроечных системных файлов производится при вводе системы в эксплуатацию, замене версии программного обеспечения АРМ ДСП или замене системных блоков автоматизированных рабочих мест.

Копирование производится с помощью терминала.

7.1.1. Определить расположения каталога текущей версии ПО АРМ. ВНИМАНИЕ: Прикладное ПО АРМ может находиться в каталогах «/usr/share» или «/opt/crtc/apps», точное место расположения версии ПО можно определить из свойств кнопки запуска ПО АРМ, для этого необходимо правой кнопкой «мыши» выбрать ярлык запуска (Рисунок 1).

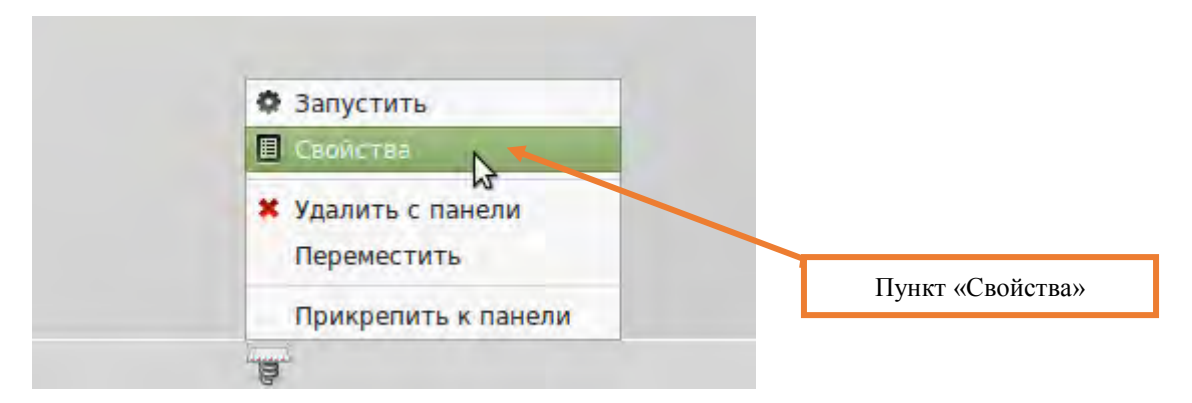

Рисунок 1. Ярлык «Запуск».

7.1.2. Нажать на пункт «Свойства» (Рисунок 1), на экране отобразится окно свойства кнопки запуска (Рисунок 2).

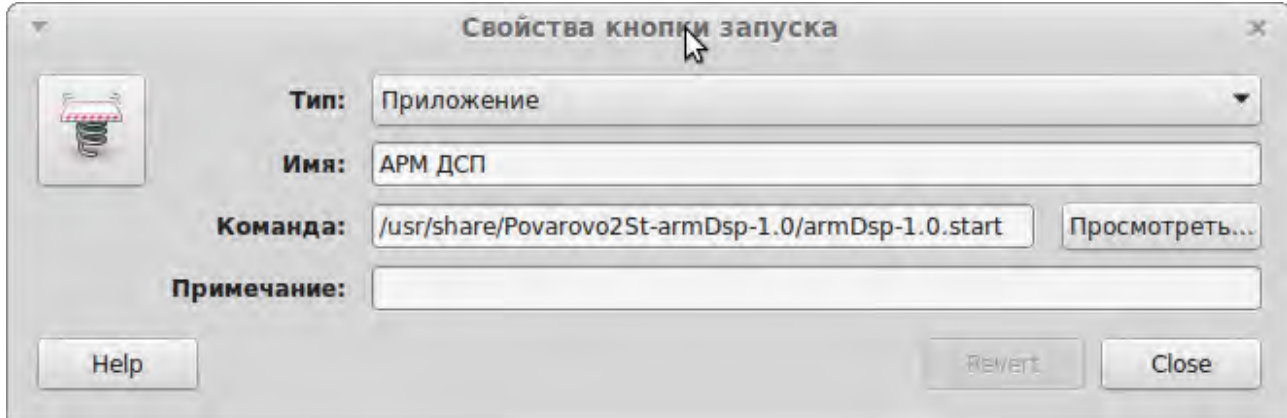

Рисунок 2. Окно свойства кнопки запуска.

7.1.3. В поле «Команда» указать полный путь к скрипту запуска ПО АРМ (Рисунок 2).

ПРИМЕЧАНИЕ: Имя каталога прикладного ПО АРМ будет указано после «/usr/share» или «/opt/crtc/apps». В данном примере место расположения будет /usr/share/Povarovo2St-armDsp-1.0.

7.1.4. Нажать на клавиатуре АРМ ШН комбинацию клавиш «Alt+F2», откроется «окно», представленное на рисунке 3.

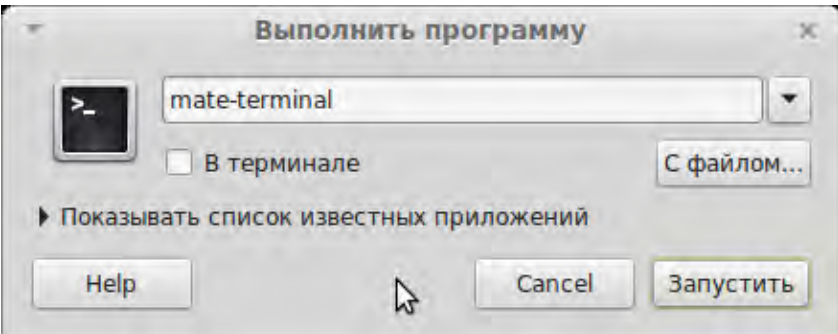

# Рисунок 3. «Окно» на АРМ ШН.

ПРИМЕЧАНИЕ: В разных дистрибутивах Linux имя программы терминала отличается в Linux mint — mate-terminal, в Fedora — gnometerminal.

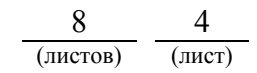

7.1.5. Нажать кнопку «Запустить» (Рисунок 3).

7.1.6. В открывшемся «окне» терминала ввести команду запуска файлового менеджера «mc» и нажать клавишу «Enter» (Рисунок 4).

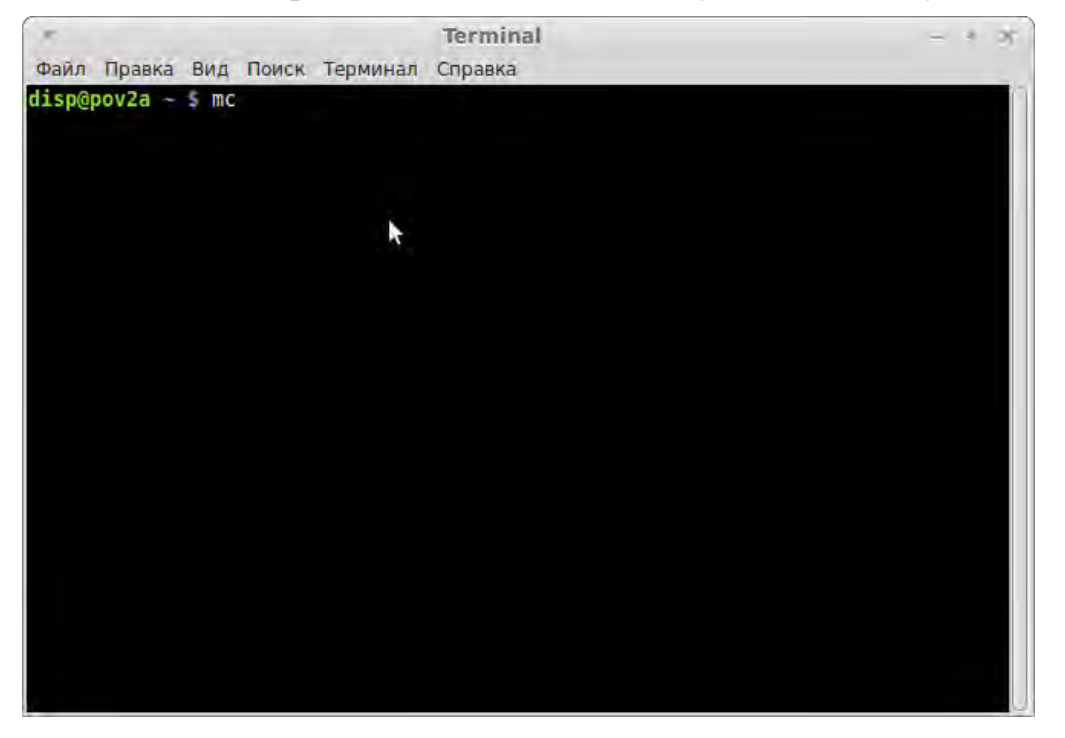

Рисунок 4. Запуск файлового менеджера.

7.1.7. После запуска файлового менеджера, в каталоге текущего пользователя создать новый каталог, в котором будут сохранены все необходимые данные. Для примера зададим имя каталога «po-arm.saved» и будем его использовать в работе (Рисунок 5).

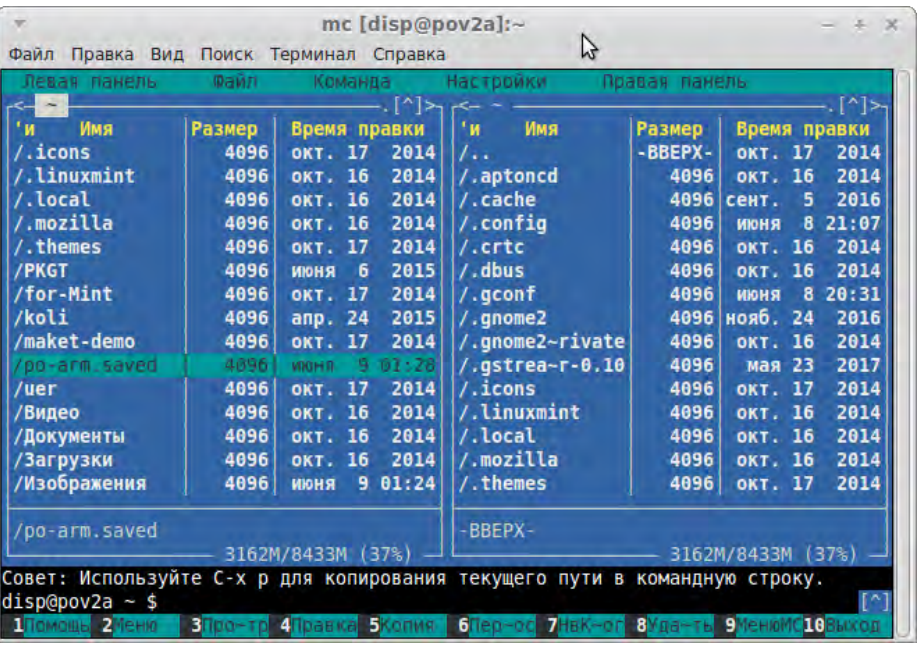

Рисунок 5. Создание каталога.

7.1.8. В файловом менеджере, в левой панели перейти в каталог «po-arm.saved», в правой панели перейти в каталог, в котором расположена

## текущая версия ПО АРМ (Рисунок 6).

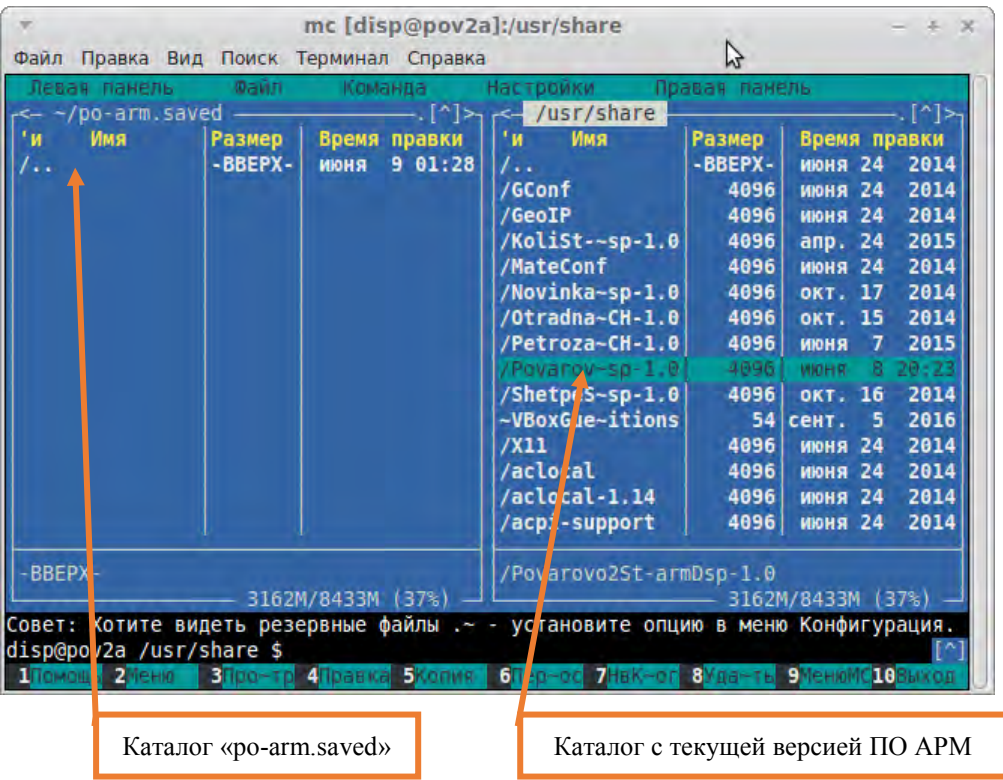

Рисунок 6. Выбор каталога.

7.1.9. Скопировать каталог текущей версии ПО АРМ (Рисунок 7).

|                                           |              |              | mc [disp@pov2a |
|-------------------------------------------|--------------|--------------|----------------|
| Правка Вид Поиск Терминал Справка<br>Файл |              |              |                |
| Левая панель                              | $\theta$ awn | Команда      |                |
| ⊢ ~/po-arm.saved –                        |              |              |                |
| Имя                                       | Размер       | Время правки |                |
|                                           | $-BBEPX -$   |              | ИЮНЯ 9 01:28   |
| /Povarov-sp-1.0                           | 4096         |              | ИЮНЯ В 20:23   |
|                                           |              |              |                |
|                                           |              |              |                |

Рисунок 7. Копирование текущей версии ПО АРМ.

7.1.10. Скопировать настроечные файлы в каталог «po-arm.saved»: «/etc/exports», «/etc/hostname», «/etc/hosts», «/etc/rc.local», «/etc/ntp.conf», «/etc/network/interfaces».

7.1.11. Создать архивный файл в каталоге  $\sim$ /po-arm.saved, для этого выполняем команду «tar zcf po-arm.saved.tgz \*» (Рисунок 8).

ВНИМАНИЕ: Перенос сохраненных файлов возможен только в виде архива так, как при копировании файлов на носители, тип файловых систем, которые отличаются от файловой системы, используемой в ОС Linux, дополнительные атрибуты файлов не сохраняются.

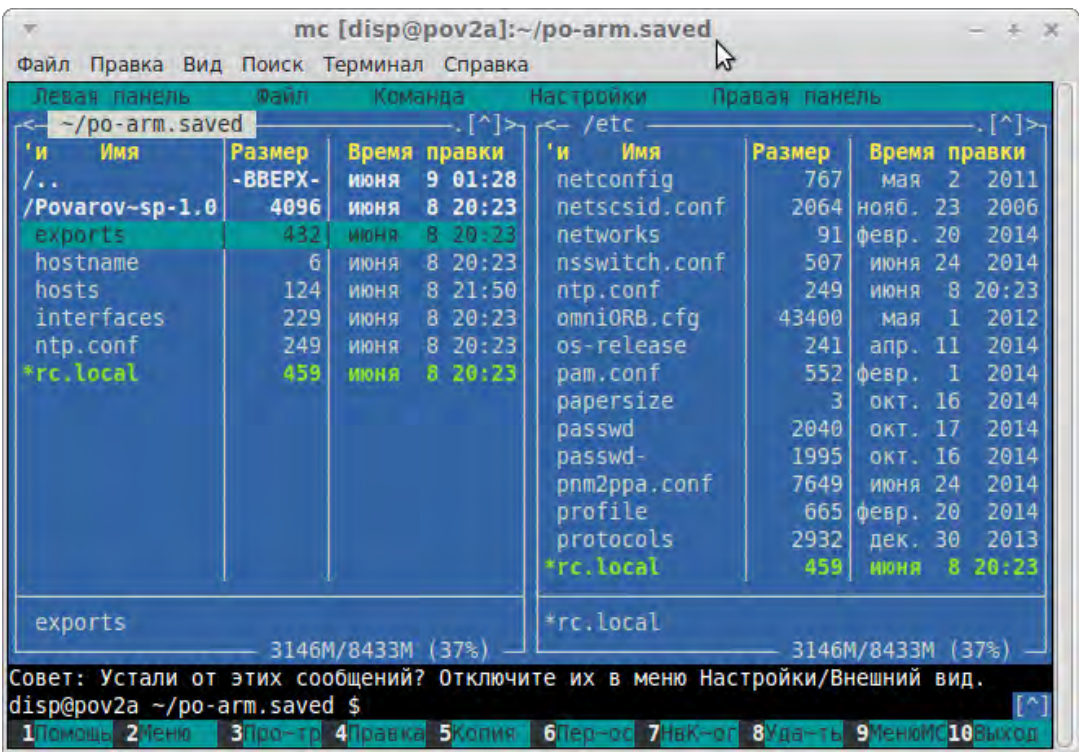

Рисунок 8. Ввод команды для копирования системных настроек.

7.1.12. После успешного выполнения команды в текущем каталоге будет создан файл «po-arm.saved.tgz» (Рисунок 9).

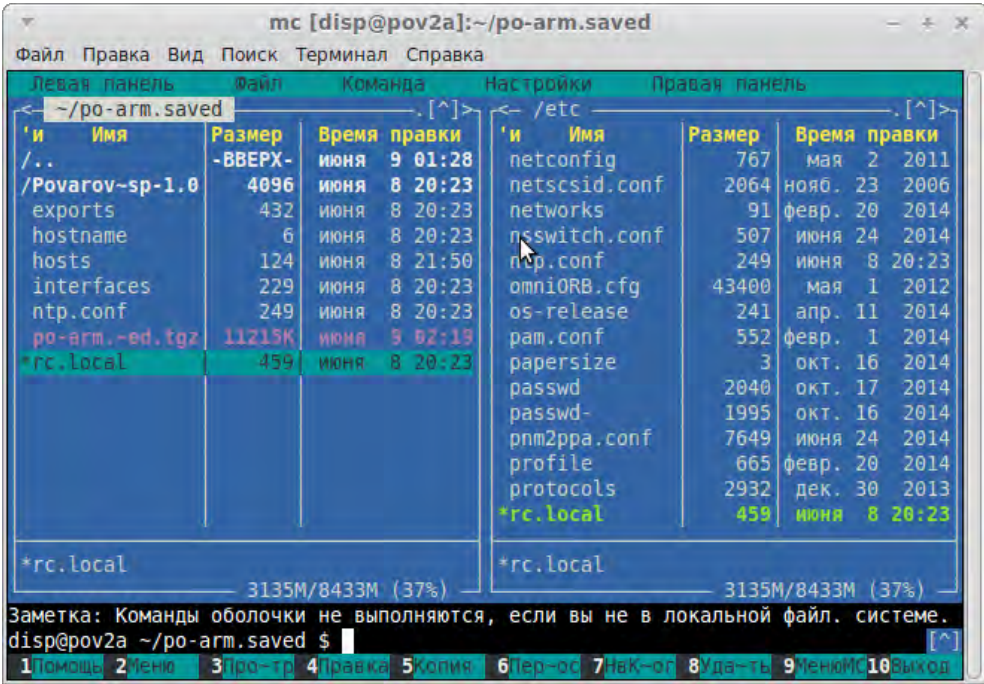

Рисунок 9. Создание файла.

7.2. В случае невозможности провести резервное копирование текущей версии прикладного ПО и необходимых настроечных системных файлов передать информацию диспетчеру дистанции СЦБ для организации оповещения разработчика системы (центра сервисного обслуживания) для принятия мер.

#### **8. Заключительные мероприятия, оформление результатов работы**

После окончания резервного копирования текущей версии прикладного ПО и необходимых настроечных системных файлов оповестить ДСП об окончании работы, сделать запись в журнале ШУ-2 о проведенной работе и внести результаты выполнения работы в систему ЕК АСУИ в соответствии с требованиями, изложенными в разделе 4 «Порядка планирования, учета и контроля выполнения работ в хозяйстве автоматики и телемеханики», утверждённого распоряжением ОАО «РЖД» от 13 января 2020 г. №20/р.

Начальник отдела ПКБ И Е.Н. Иванов

Конструктор 1 категории ПКБ И В.В. Харламов

# ЛИСТ СОГЛАСОВАНИЯ

# № КТП ЦШ 1280-2020

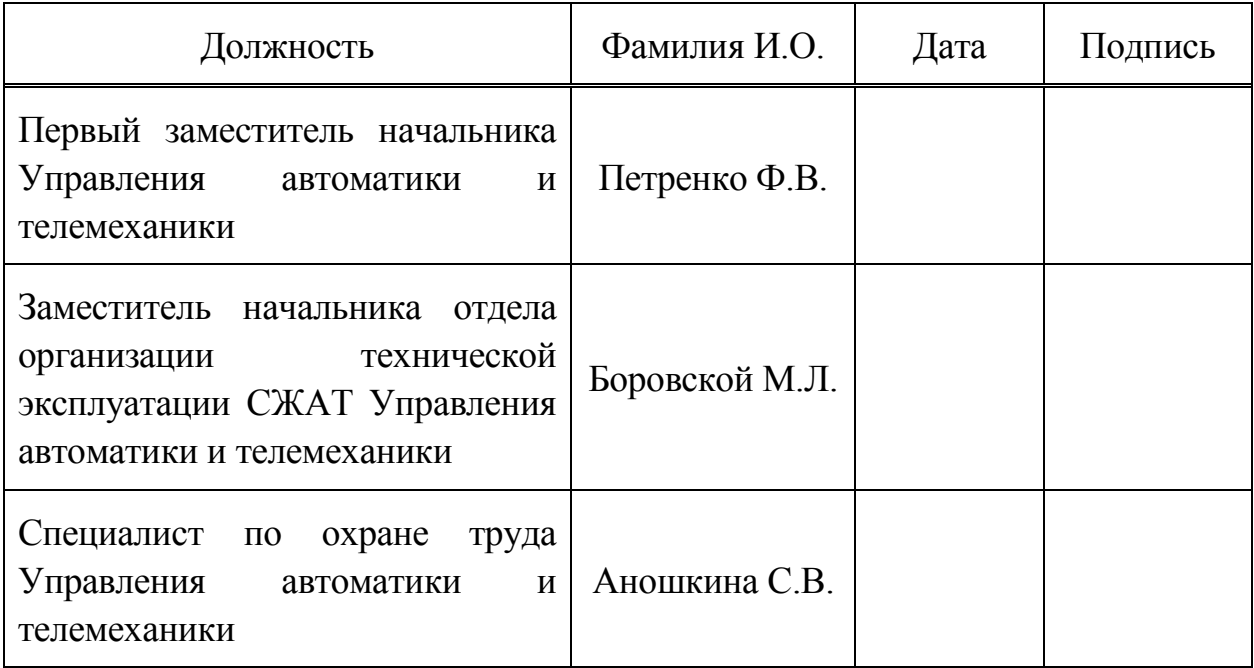